# *Grass on HPC*

#### **What is Grass?**

**Geographic Resources Analysis Support System**, commonly referred to as GRASS GIS, is a Geographic Information System (GIS) used for geospatial data management and analysis, image processing, graphics/maps production, spatial modeling, and visualization. GRASS is currently used in academic and commercial settings around the world, as well as by many governmental agencies and environmental consulting companies.

Links:

[Official Website](https://grass.osgeo.org/grass82/manuals/index.html)

**[Documentation](https://grass.osgeo.org/grass82/manuals/helptext.html)** 

### **Versions Available:**

The following versions are available on the cluster:

 $\bullet$  Grass-v6.4.3

### **How to load Grass?**

To load Grass, use the following commands:

module load physical/grass

To verify if the module and dependencies are loaded correctly, use the following command.

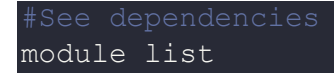

This should list all the software and dependencies that are loaded. In this case, only grass will be loaded. If user wants to create python environment compatible for grass, load the Miniconda3 module.

#### **How to use Grass?**

The main executable of the program is **grass64.** 

```
Usage:
  grass64 [-h | -help | --help] [-v | --version] [-c]
          [-text | -gui | -tcltk | -oldtcltk | -wxpython | -wx]
          [[[<GISDBASE>/]<LOCATION_NAME>/]<MAPSET>]
Flags:
 -h or -help or --help print this help message
  -v or --version show version information and exit
  -c create given mapset if it doesn't 
exist
 -text \qquad \qquad -text based interface
                                and set as default
 -gui van die verschiedenisse van die verschiedenisse graphical user interface
(wxpython by default)
                                and set as default
  -tcltk use Tcl/Tk based graphical user 
interface
                                and set as default
 -oldtcltk use old Tcl/Tk based graphical user
interface
                                and set as default
 -wxpython or -wx use wxPython based graphical user
```
interface and set as default Parameters: GISDBASE initial database (path to GIS data) LOCATION NAME initial location MAPSET initial mapset GISDBASE/LOCATION\_NAME/MAPSET fully qualified initial mapset directory Environment variables relevant for startup: GRASS GUI select GUI (text, gui, tcltk, oldtcltk, wxpython) GRASS TCLSH set tclsh shell name to override 'tclsh' GRASS WISH set wish shell name to override 'wish' GRASS HTML BROWSER set html web browser for help pages GRASS ADDON PATH set additional path(s) to local GRASS modules GRASS BATCH JOB shell script to be processed as batch job GRASS PYTHON set python shell name to override 'python'

See the following links for tutorial and HPC resources for using grass,

**[QuickStart](https://grass.osgeo.org/grass82/manuals/helptext.html)** 

[HPC scripts](http://www.spatial-ecology.net/dokuwiki/doku.php?id=wiki:grass_hpc)

## *Where to find help?*

If you are stuck on some part or need help at any point, please contact OIT at the following address.

<https://ua-app01.ua.edu/researchComputingPortal/public/oitHelp>